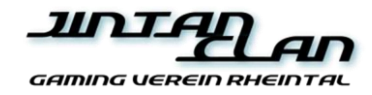

## **CS2 - 2on2 Wingman PREIS TURNIER - Spielregeln**

An der Lan-Party 2024 findet ab 18:00 Uhr am Samstag, 19. Oktober 2024 das CS2 - 2on2 Wingman Turnier im Progycenter Rebstein bei der Jintan Lan-Party statt.

Teilnehmen dürfen alle anwesenden LAN-Party Teilnehmer.

Eine gültige Teilnahme ist die Angabe der beiden Spieler mit Nickname, Sitzplatznummer und eines Team-Namen. Die Anwesenheit zum Turnierbeginn ist obligatorisch. Der Veranstalter ermöglicht allen den Zugang zum Turnierbaum bei Turnierbeginn.

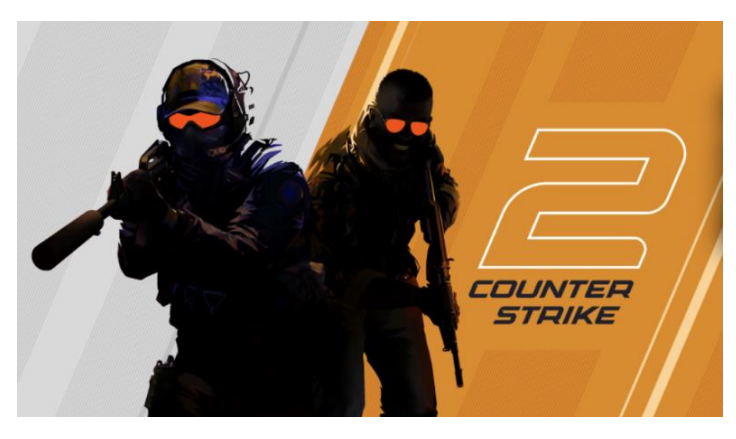

Eine Teilnahme nach Ablauf der Anmeldefrist bis 18:00 Uhr kann durch den Eventmanager verweigert werden. Dies bleibt jedoch in seiner Entscheidung. Dem Veranstalter steht es frei das Turnier zeitlich zu verschieben, bzw. bei zu niedrigen Anmeldungen abzusagen.

Die Anmeldung muss vor Ort vorgenommen werden und ist an der Lan-Party gekennzeichnet.

Das Turnier beginnt gleich anschliessend nach Ablauf der Anmeldefrist. Vor Ort findet jeweils ein Turnier Briefing nach Anmeldeschluss statt, worin die Turnierabwicklung zusammengefasst vom Eventmanager erklärt werden.

Jeder Teilnehmer darf nur einmal im Turnier in einem Team teilnehmen.

Die Teilnahme ist für alle kostenlos, bzw. im Eintrittspreis inbegriffen. Jedes Team ist selbst dafür verantwortlich, ihre Spiele gemäss vom Veranstalter vorgegebenen Zeitplan, durchzuführen.

Um das CS2 Turnier bestreiten zu können ist der Erwerb des Spieles "Counter-Strike 2" zwingend erforderlich.

Die Teilnehmer wenden sich bei Problemen oder Anliegen umgehend an den Eventmanager.

Gespielt wird 2 gegen 2. Gewonnen hat das Team, welches am Ende des Spiels 2 Maps gewonnen hat (best of 3 Modus). Jedes Team kann eine Karte aus dem Map-Pool auswählen. Wer die Map mehr als 8 Siege erreicht hat die Map gewonnen. Bei einem Unentschieden gewinnt das Team, welches die Map nicht ausgewählt hat. Pro Runde wird eine 3. Entscheidungsmap vom Veranstalter vorgegeben, worin in der eigenen Map-Auswahl diese nicht nochmalig verwendet werden darf. Bei einem Unentschieden in der Entscheidungsmap wird die Karte erneut gespielt, bis ein eindeutiger Sieger feststeht. Der Map-Pool besteht aus den nachfolgenden Spielkarten:

## **Vertigo, Inferno, Overpass, Nuke,**

Das obere/erstgenannte Team im Turnierbaum darf als Erstes eine Karte auswählen. Als Erstes wird die Karte des unteren/zweitgenannte Team im Turnierbaum gespielt. Der Gewinner der Messerrunde auf der jeweiligen Map entscheidet über die Wahl der CT- oder T-Seite.

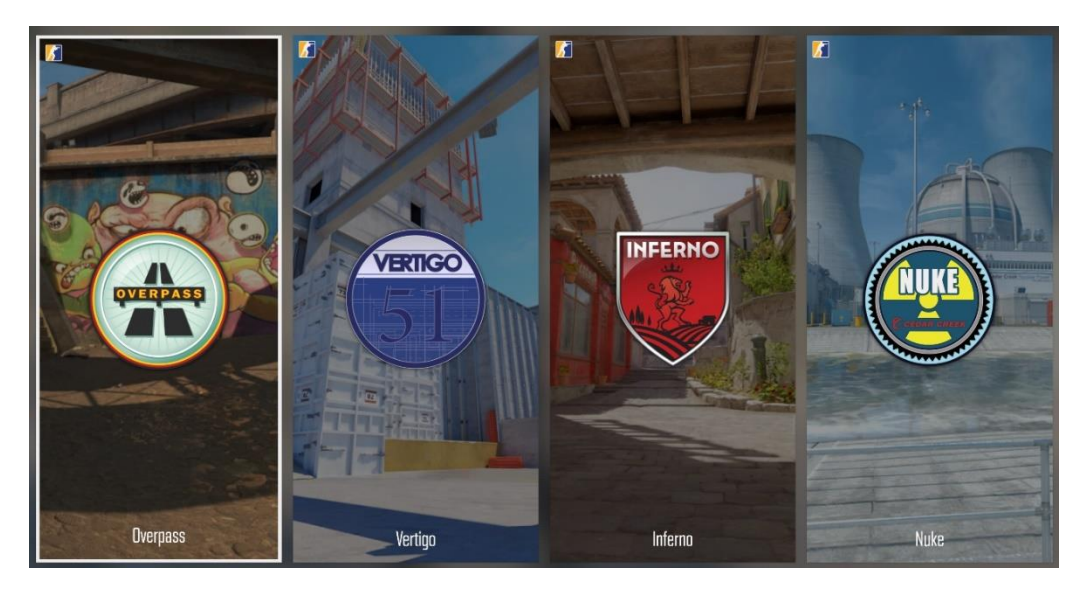

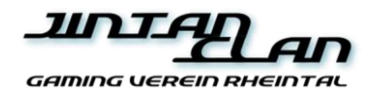

Nachfolgend die Spieleinstellungen:

## **Spieleinstellungen**

Die Spiel-Lobby und Spieleinstellungen nimmt das obere/erstgenannte Team im Turnierbaum vor.

Der Lobbyersteller muss zwingend über die Console-Funktion im CS GO verfügen. Dazu muss in den Spieleinstellungen die Konsole mit einer Taste belegt sein

Dazu gehe im Spiel unter Einstellung (Zahnrad links oben) und dann unter "Tastatur/Maus". Klicke auf den Bereich Konsole und setze ein Zeichen um die Konsole beim Spiel öffnen zu können. Üblicherweise wird die Taste links neben der "1" dazu verwendet.

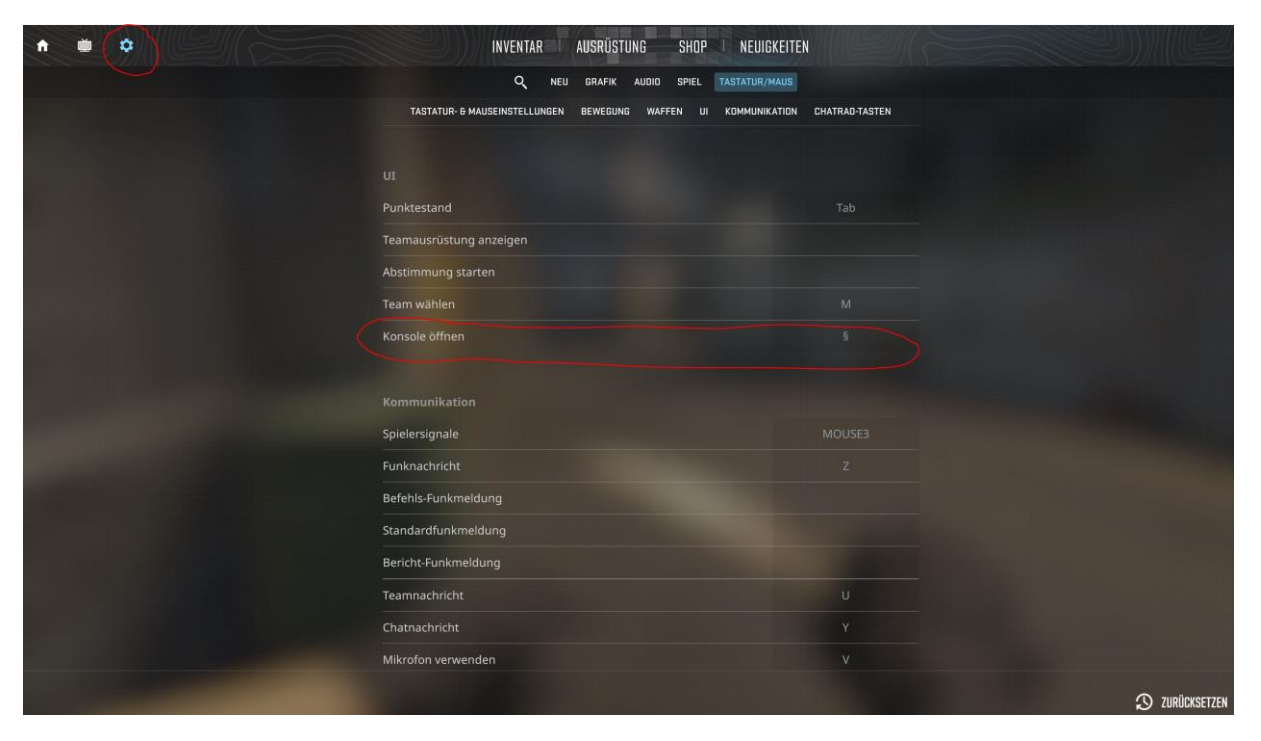

Danach muss im Spiel CS2 "Spielen" mit dem Modus "Wingman" gewählt werden. Modifikation muss auf "Training" ausgewählt werden und dann die Map die gespielt werden soll. Dann auf "Los" klicken.

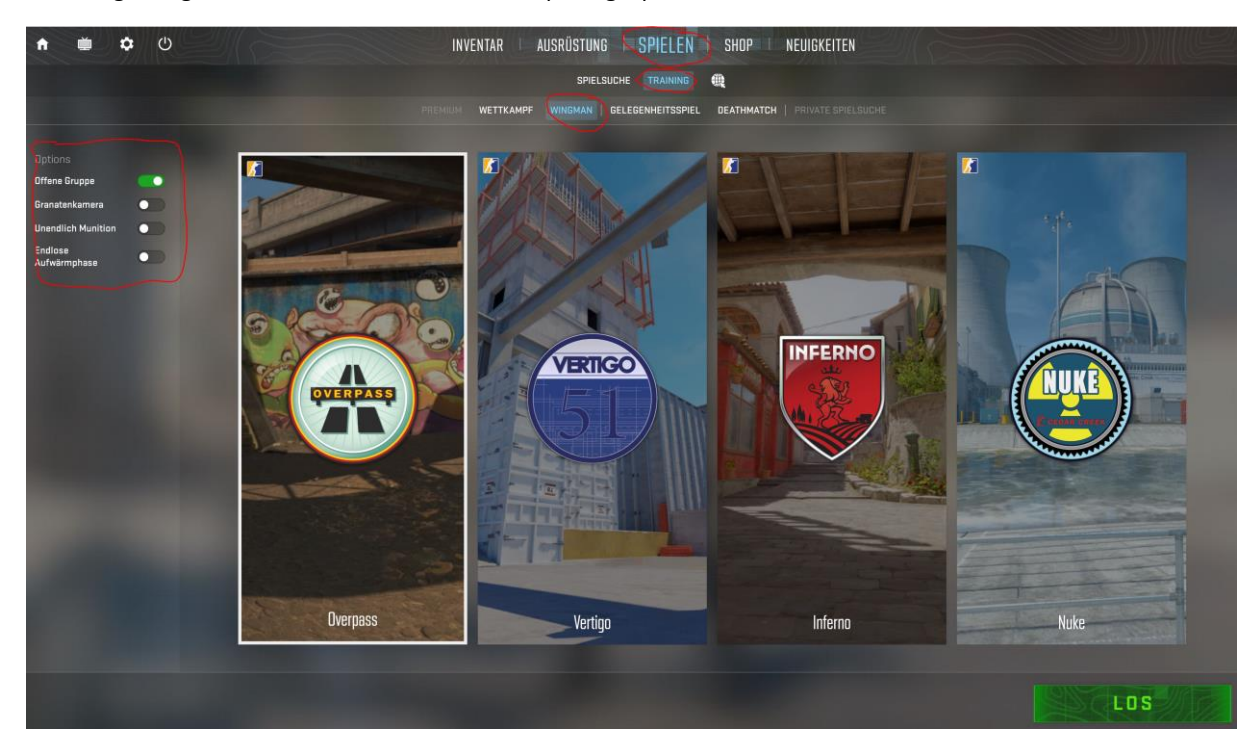

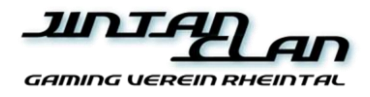

Das Spiel startet nun die Karte mit den Bots. Drücke nun die definierte Console-Taste auf deiner Tastatur und gib nun in der Commando Zeile die folgenden Einträge einzeln ein:

bot\_kick

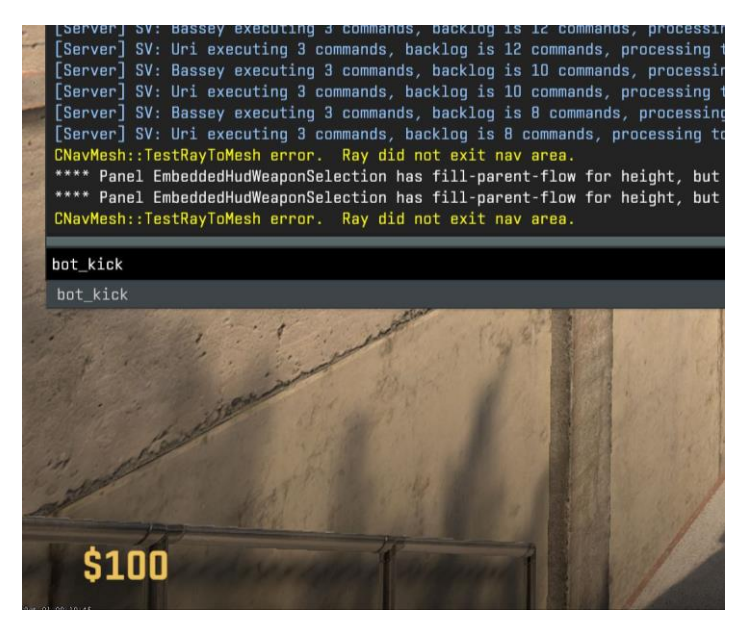

Nun können sich die Spieler per Steam-Einladung sich in dein Spiel verbinden. (Dazu empfiehlt es sich im Steam mit den Spielern per Freundschaftsanfrage zu vernetzen)

Sobald alle Spieler sich nun verbunden haben und per Chat "bereit" schreiben kann mit nachfolgendem Befehl die Runde frisch gestartet werden:

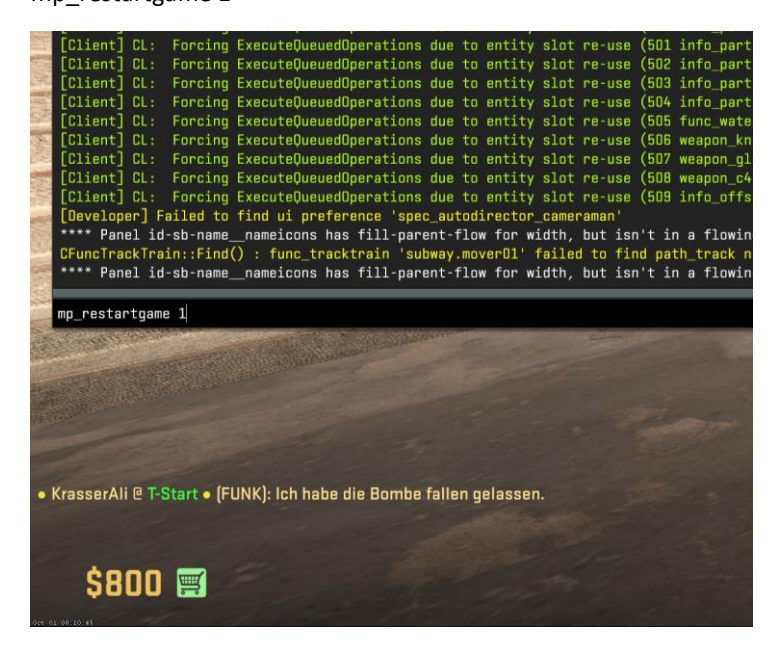

mp\_restartgame 1

Wie erwähnt, soll nun die erste Runde über die Seite entschieden werden. Die erste Runde findet also nur mit dem Messer statt. Der Gewinner kann dann die Seite CT oder T auswählen. Um die Seite zu wechseln, soll mit der Taste "M" das gegnerische Team ausgewählt werden, sofern man die andere Seite wählt.

Danach kann mit dem erneuten Befehl "mp\_restartgame 1" das Spiel beginnen.

Eine missbräuchliche Anwendung der Consolenfunktion kann zum Ausschluss des Turniers führen.

Das Spielergebnis muss umgehend an den Eventmanager mitgeteilt werden.

Bei Fragen oder Problemen wende dich an den Veranstalter / Eventmanager.

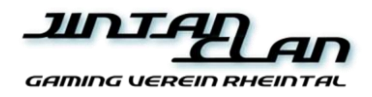

Bei Regelverstössen oder bei mehreren Verwarnungen des Eventmanger's, kann das Team für das Spiel durch gesetzter Forfait verlieren oder ggf. ganz aus dem Turnier disqualifiziert werden. Das Team wird dann im Turnierbaum als Freilos gewertet.

Um eine gute Turnierabwicklung ohne grosse Leerzeiten abwickeln zu können ist es wichtig, dass die Spielzeiten gemäss Turnierangaben eingehalten werden. Der Turnierteilnehmer kümmert sich eigenständig um deren Einhaltung. Bei zeitlichen Verzügen kann der Eventmanager ein Gewinner per Zufall oder Auswahl definieren. Er kann aber auch beide als Verlierer werten wobei der Gewinner der Partie als Freilos gewertet wird.

Der Veranstalter appelliert auf ein schönes Miteinander. Deshalb können gegenseitige Böswilligkeiten während der Veranstaltung ebenfalls durch den Eventmanager verwarnt werden.

Die Siegerehrung und die Preisverleihung findet gleich anschliessend nach Turnierende statt. Die Gewinner müssen zur Entgegennahme der Preise beim Veranstalter vollständig vor Ort sein, ansonsten entfällt der Preisverleih und kann ggf. durch den Veranstalter an nächstplatzierten Anwesenden ausstellen. Eine Stellvertretung der Preisentgegennahme ist nicht erlaubt.

Für die ersten 3 Platzierten werden die vom Veranstalter definierten Preise verliehen.

Der Teilnehmer bestätigt mit seiner Anmeldung automatisch, dass er die Spielregeln gelesen, verstanden und akzeptiert hat.

Wir wünschen allen Teilnehmenden einen spannenden und spielfreudigen Event.

## **Good Luck & Have Fun**